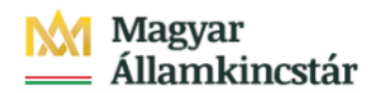

## **Magyar Államkincstár**

KÖFOP-2.2.5-VEKOP-15-2016-00001 azonosító-számú "Átláthatóság a közpénzek felhasználásánál, államháztartási adattárház" c. kiemelt projekt

## **Integrált Közpénzügyi Rendszer tervezése, fejlesztése és implementációja– IFMIS alprojekt**

PFN01 – Tömeges betöltés - FIORI

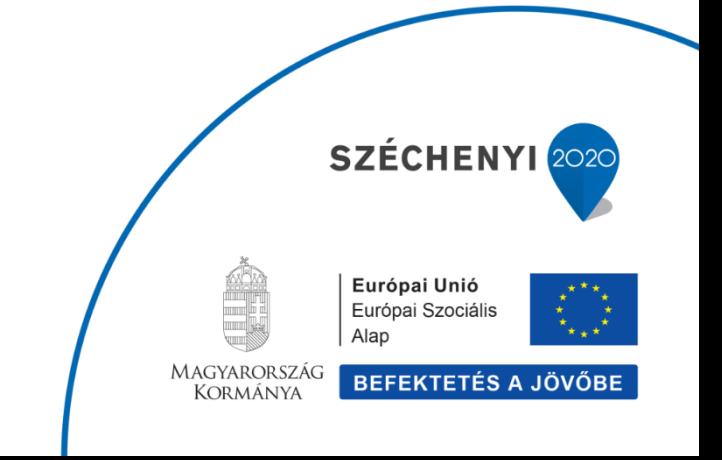

## **1. PFN01 Tömeges betöltés 1.1. CSV fájl**

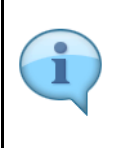

A tömeges feltöltést egy betöltő állomány létrehozásával kezdődik. Az állományt CSV formátumban kell előállítani. A struktúra részletes leírását ld a külön dokumentációban.

A példában 2 bizonylat feltöltése történik.

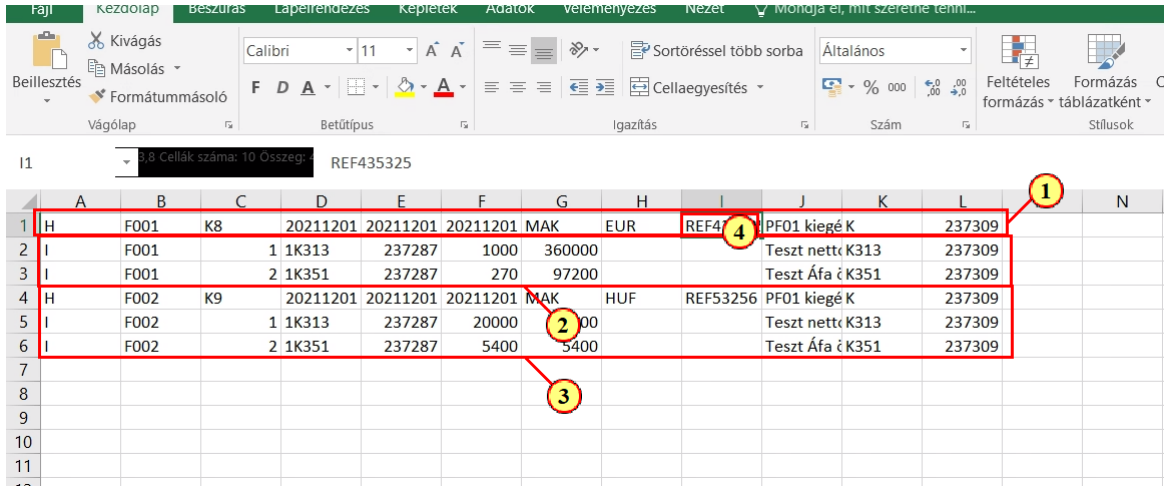

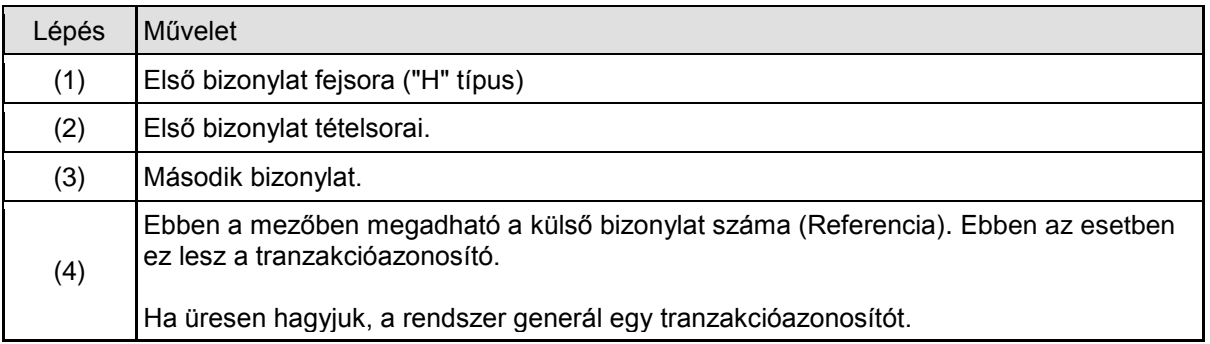

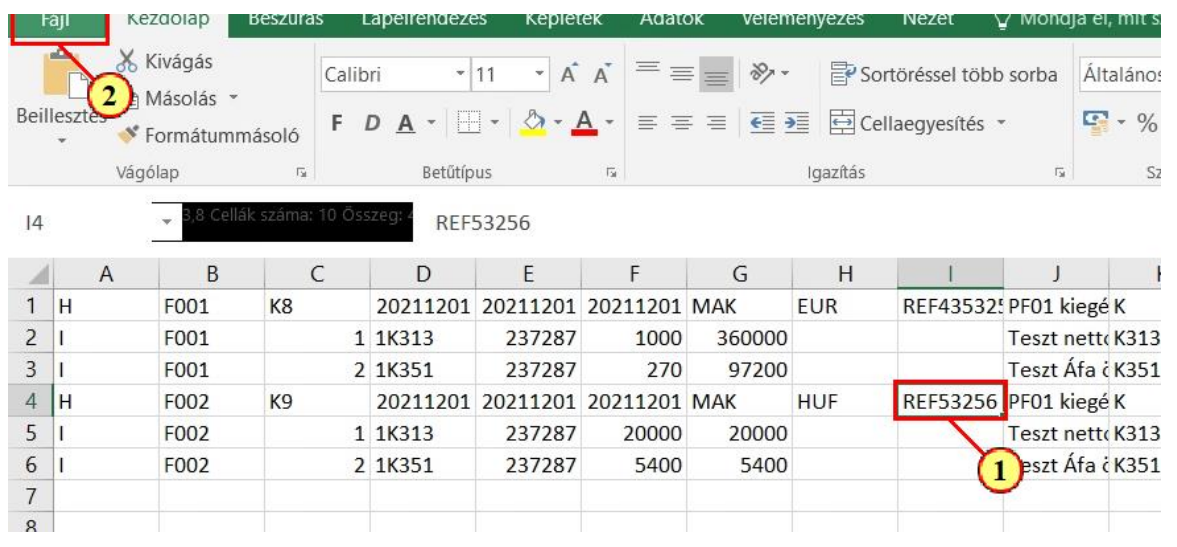

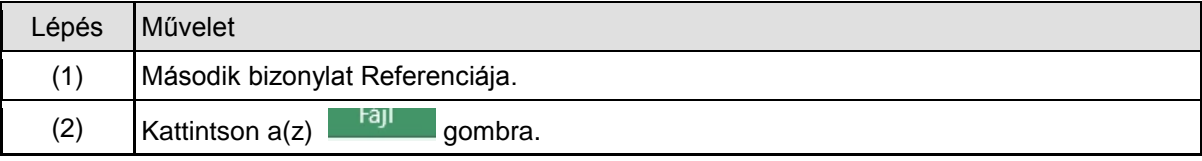

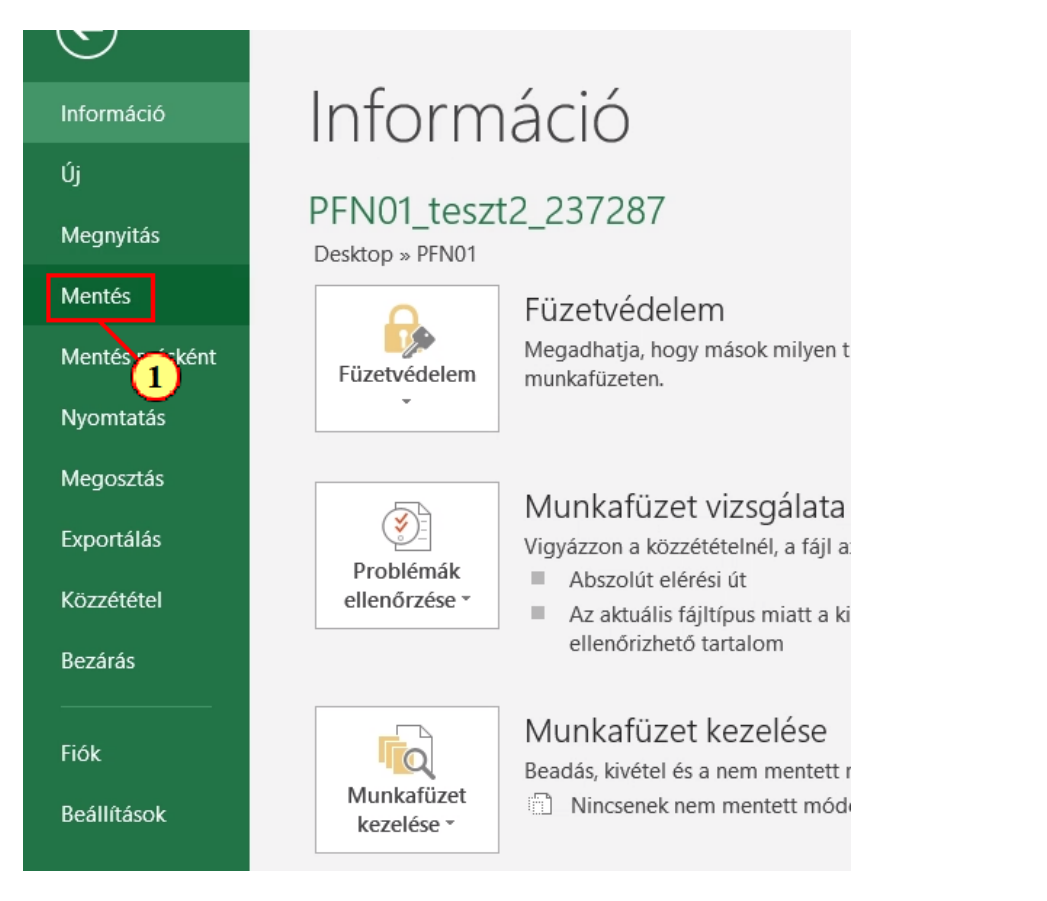

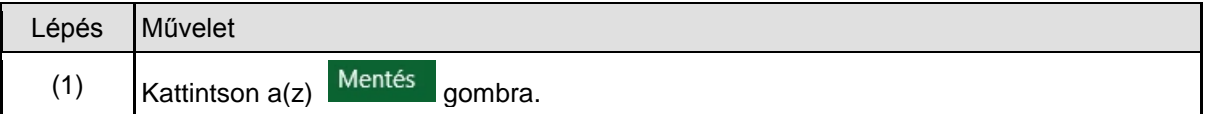

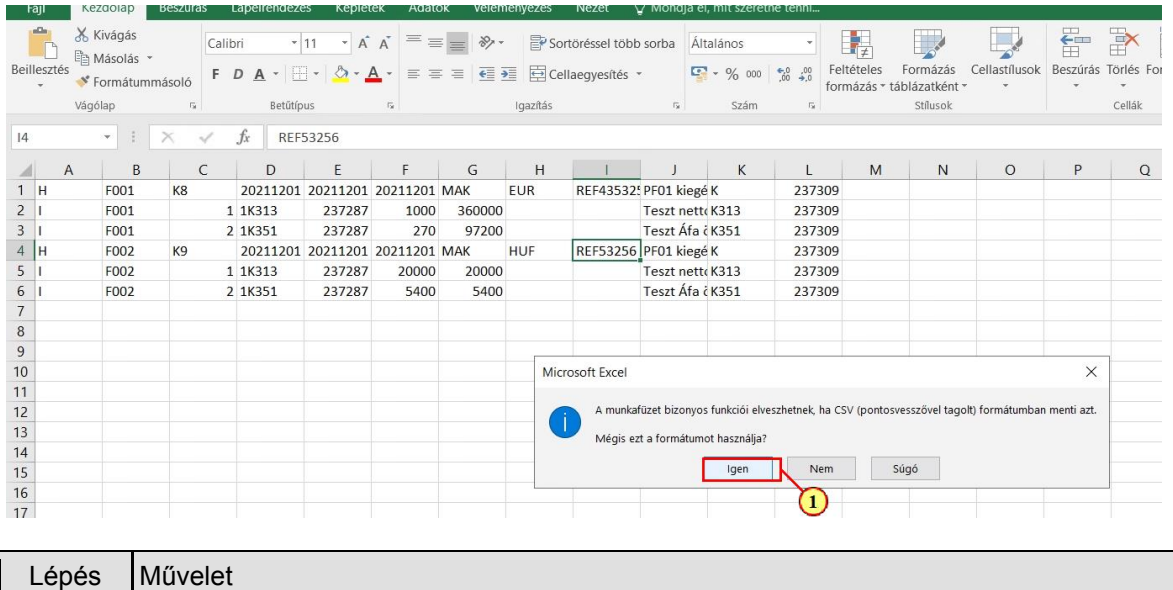

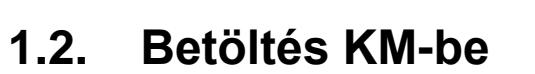

(1) Kattintson  $a(z)$  <sup>Igen</sup> gombra.

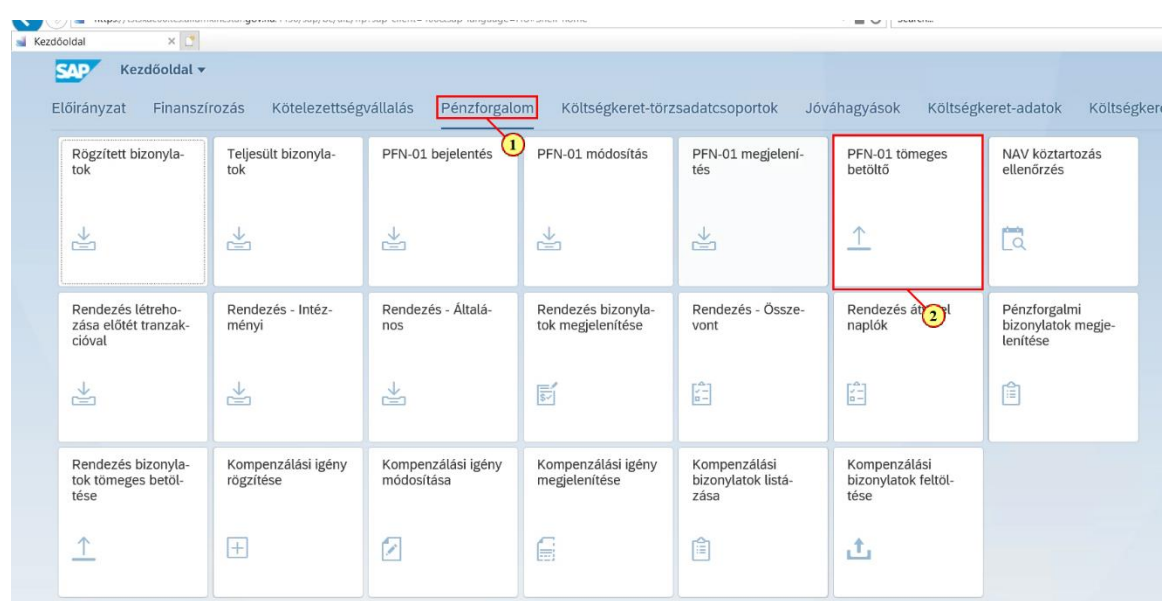

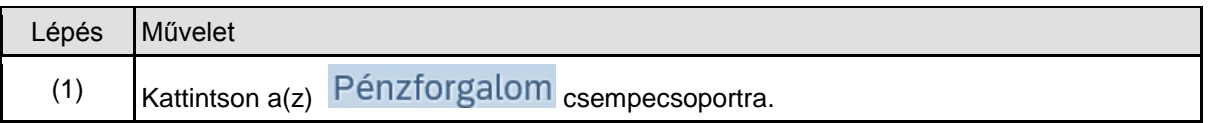

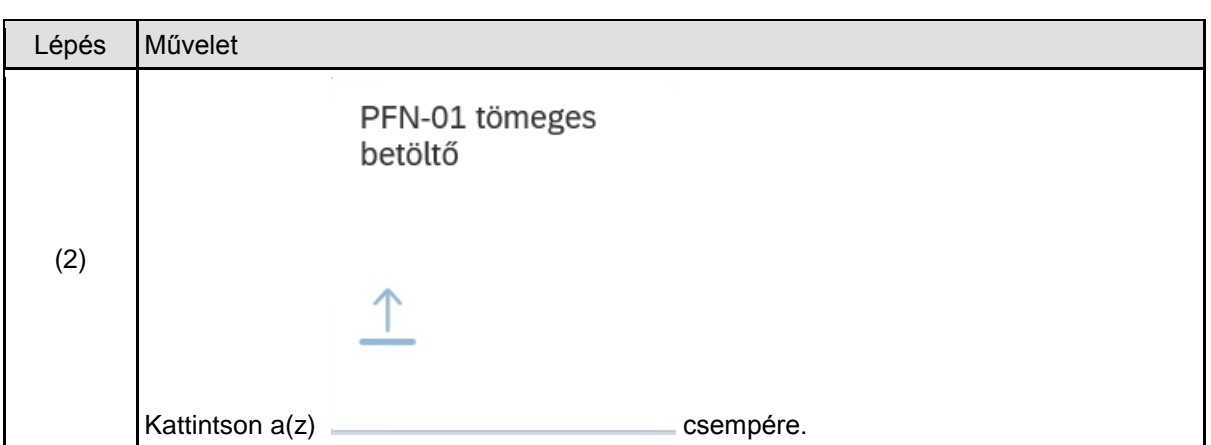

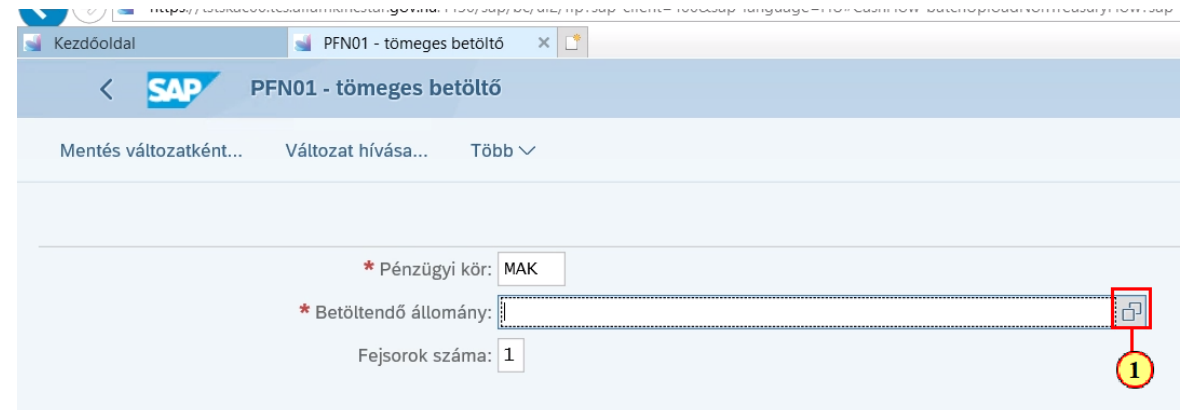

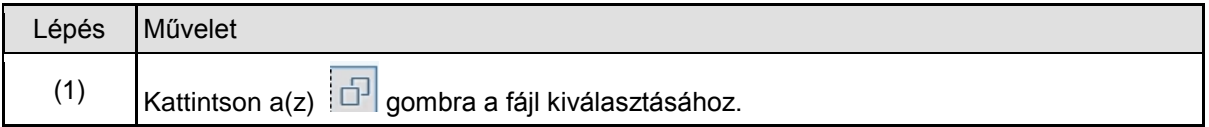

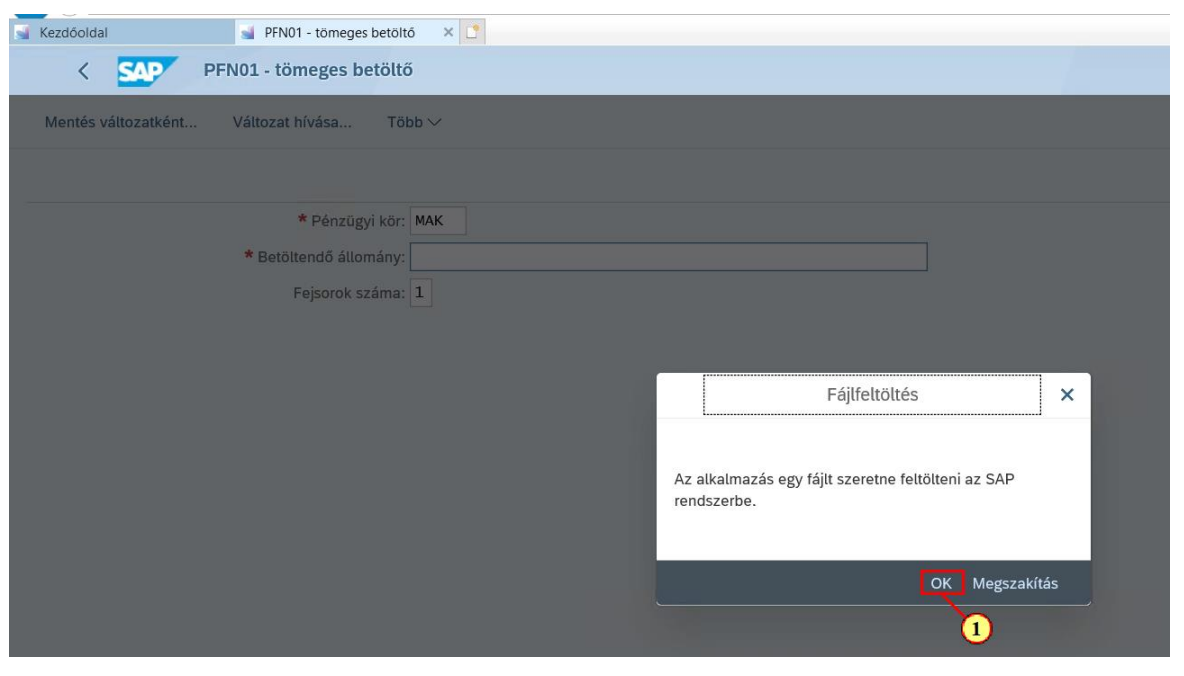

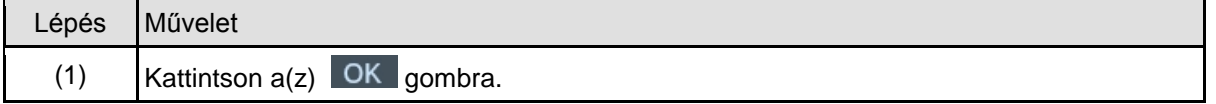

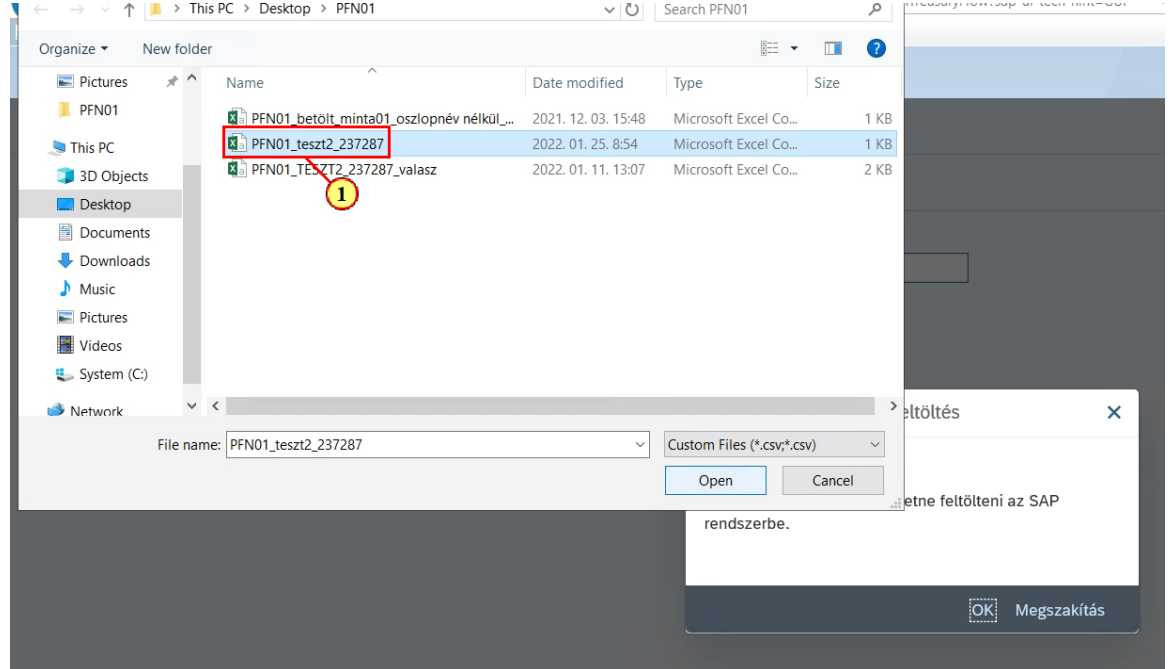

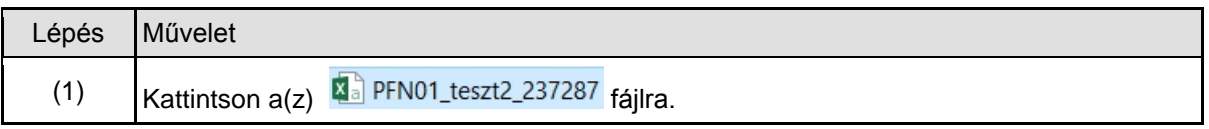

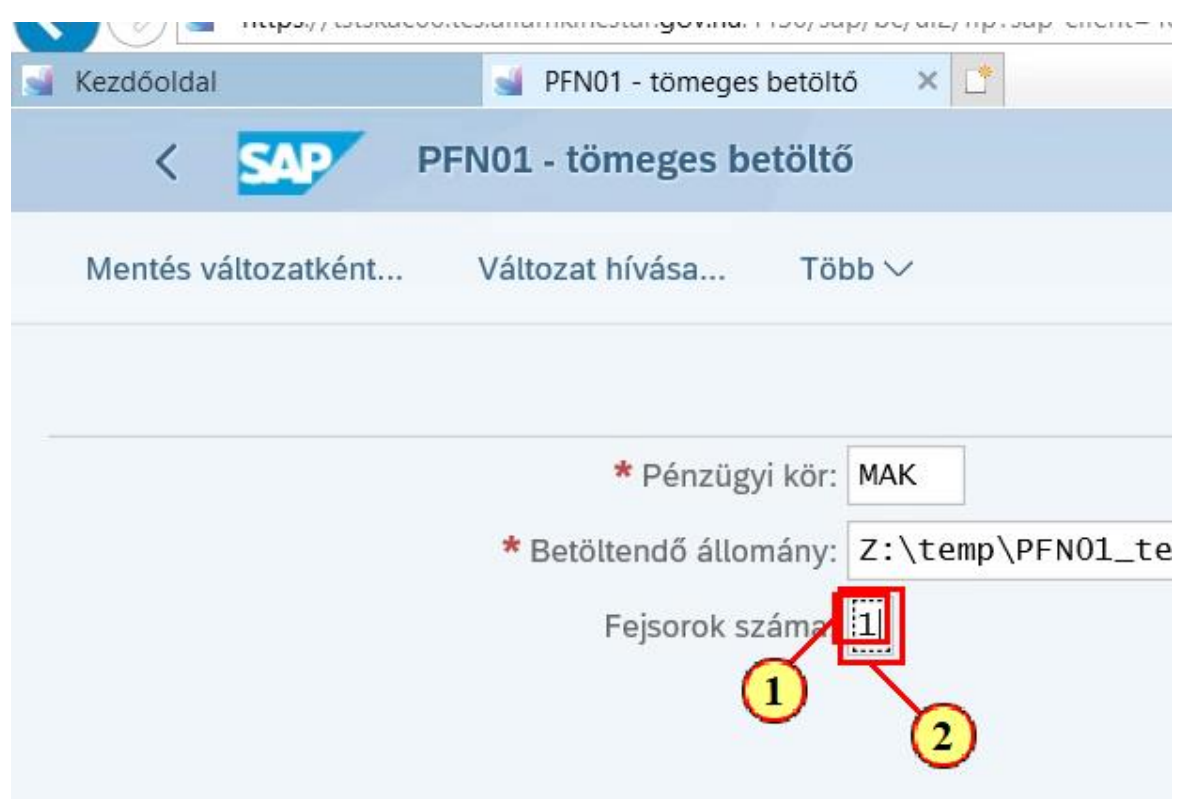

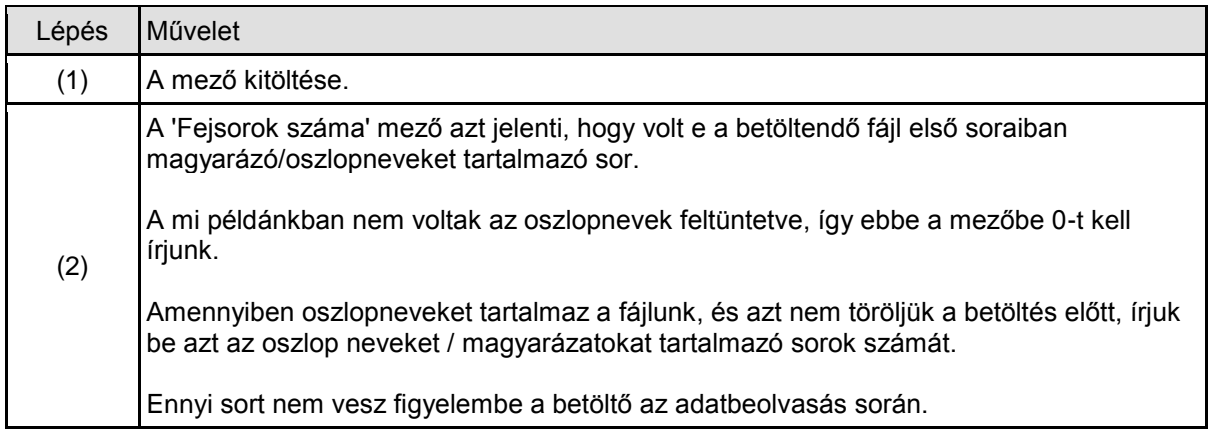

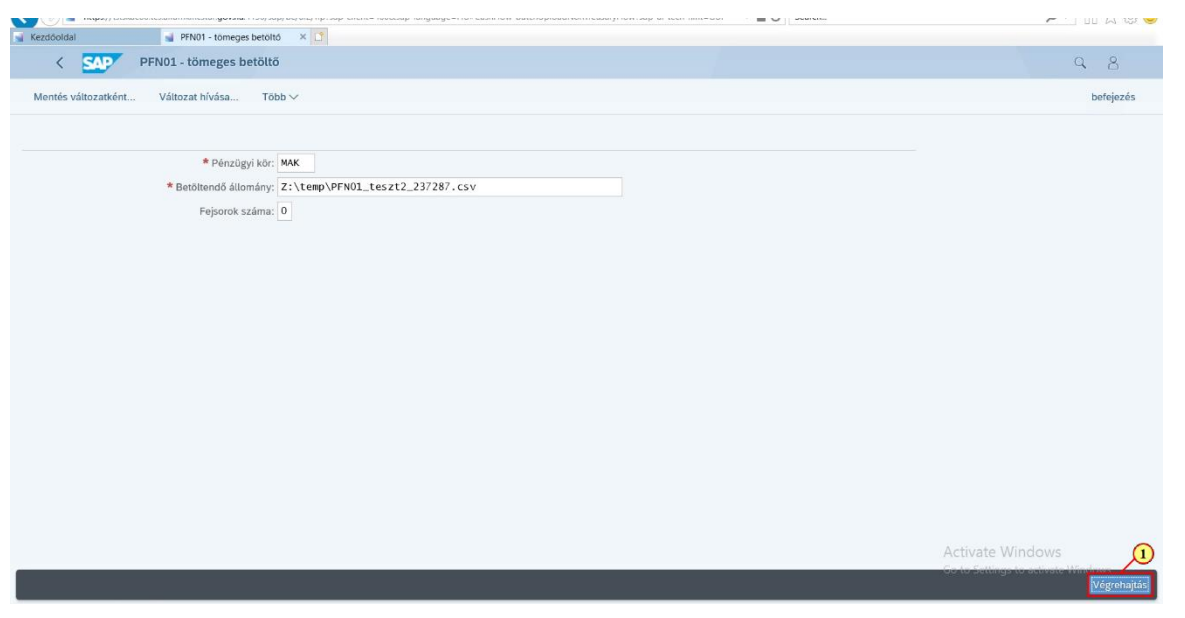

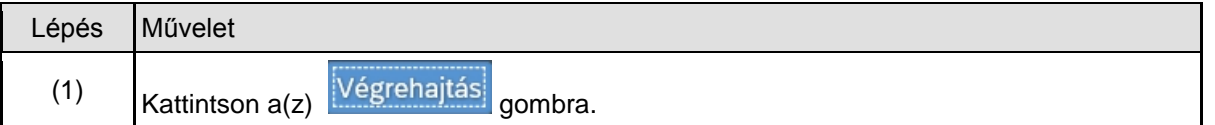

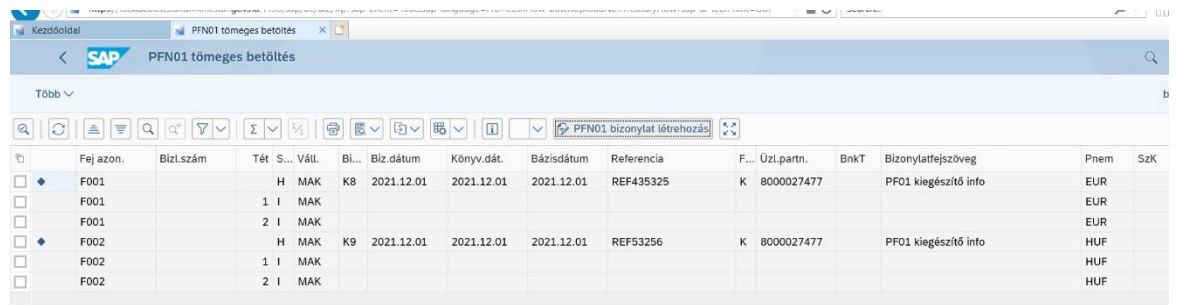

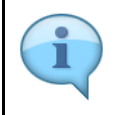

A végrehajtás után a képernyőn megjelennek a fájlból beolvasott adatok. Ekkor a bizonylatok még nincsenek rögzítve.

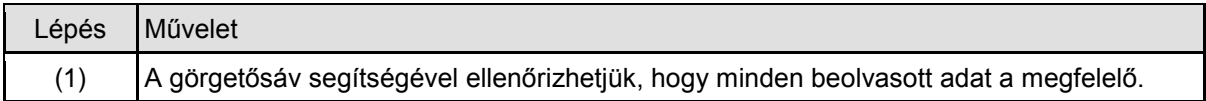

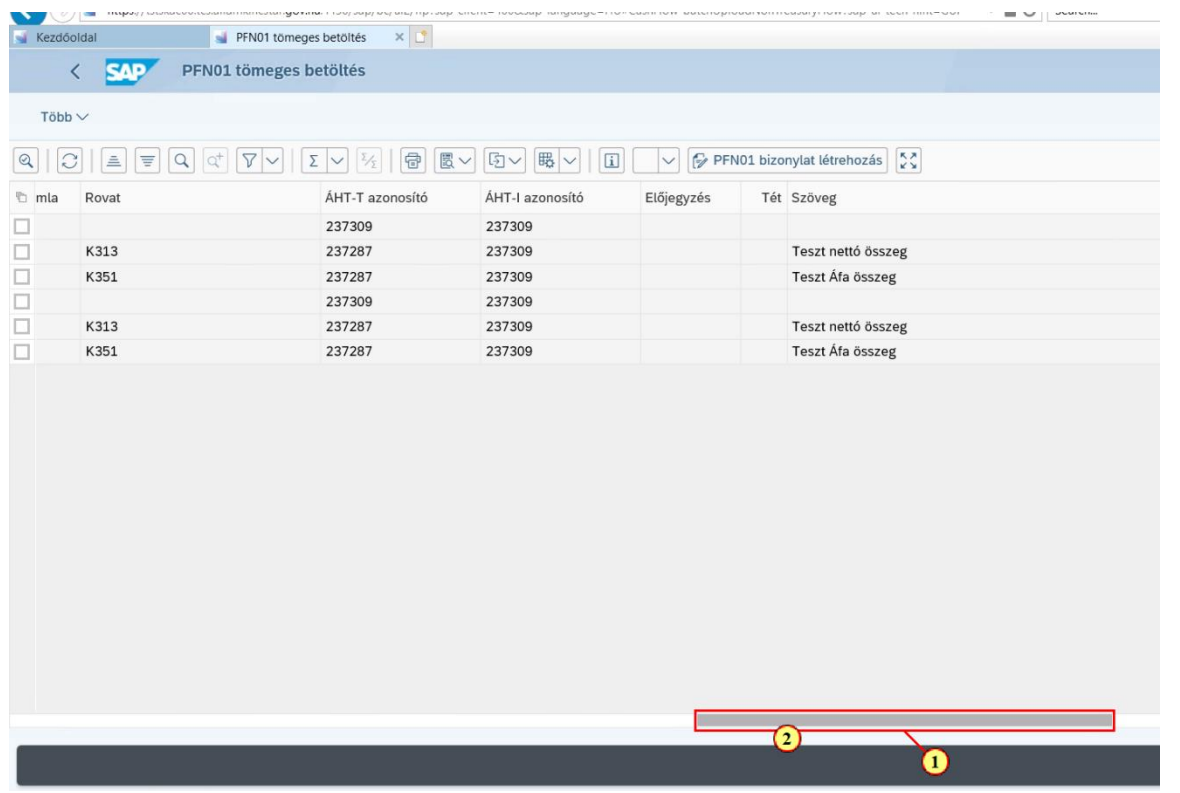

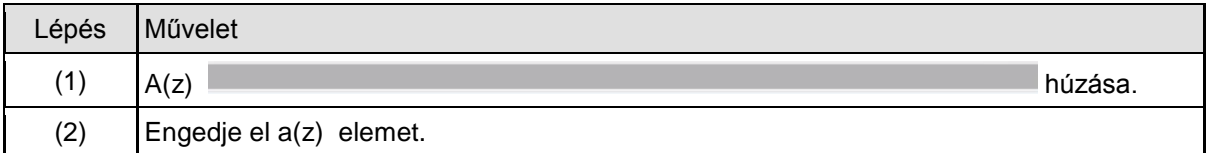

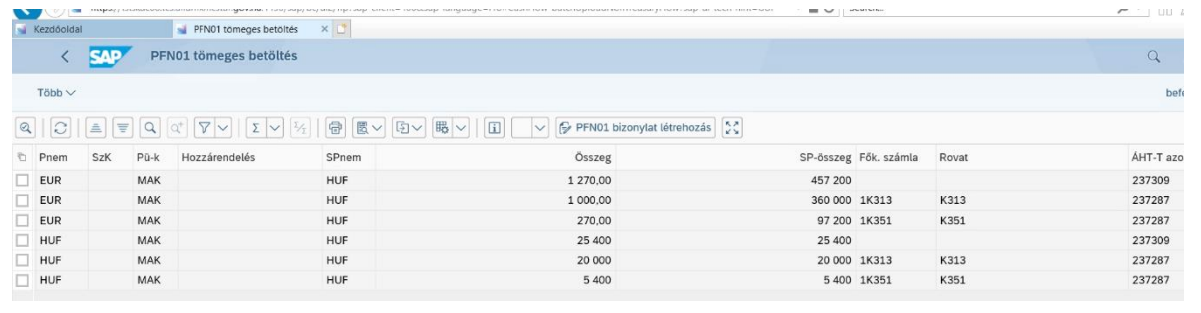

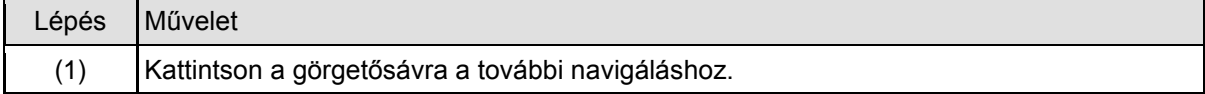

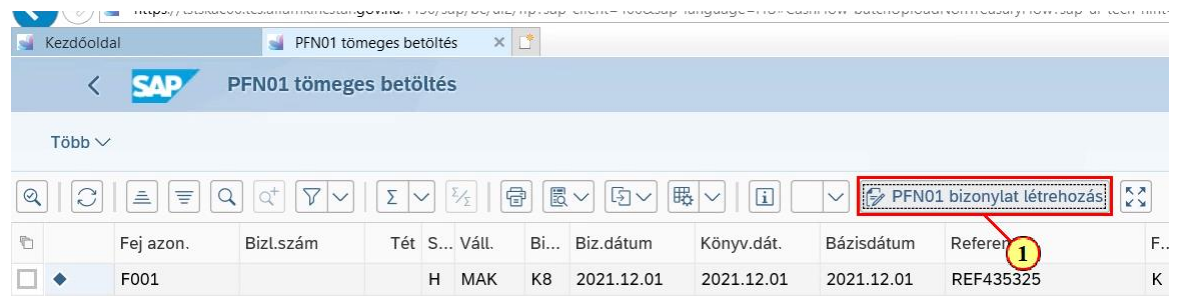

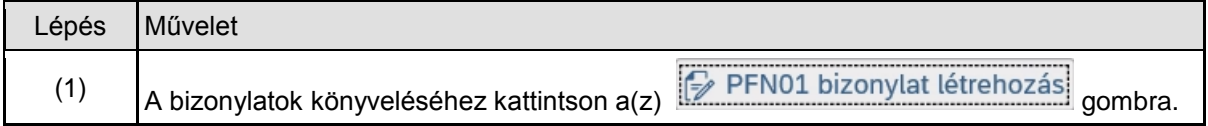

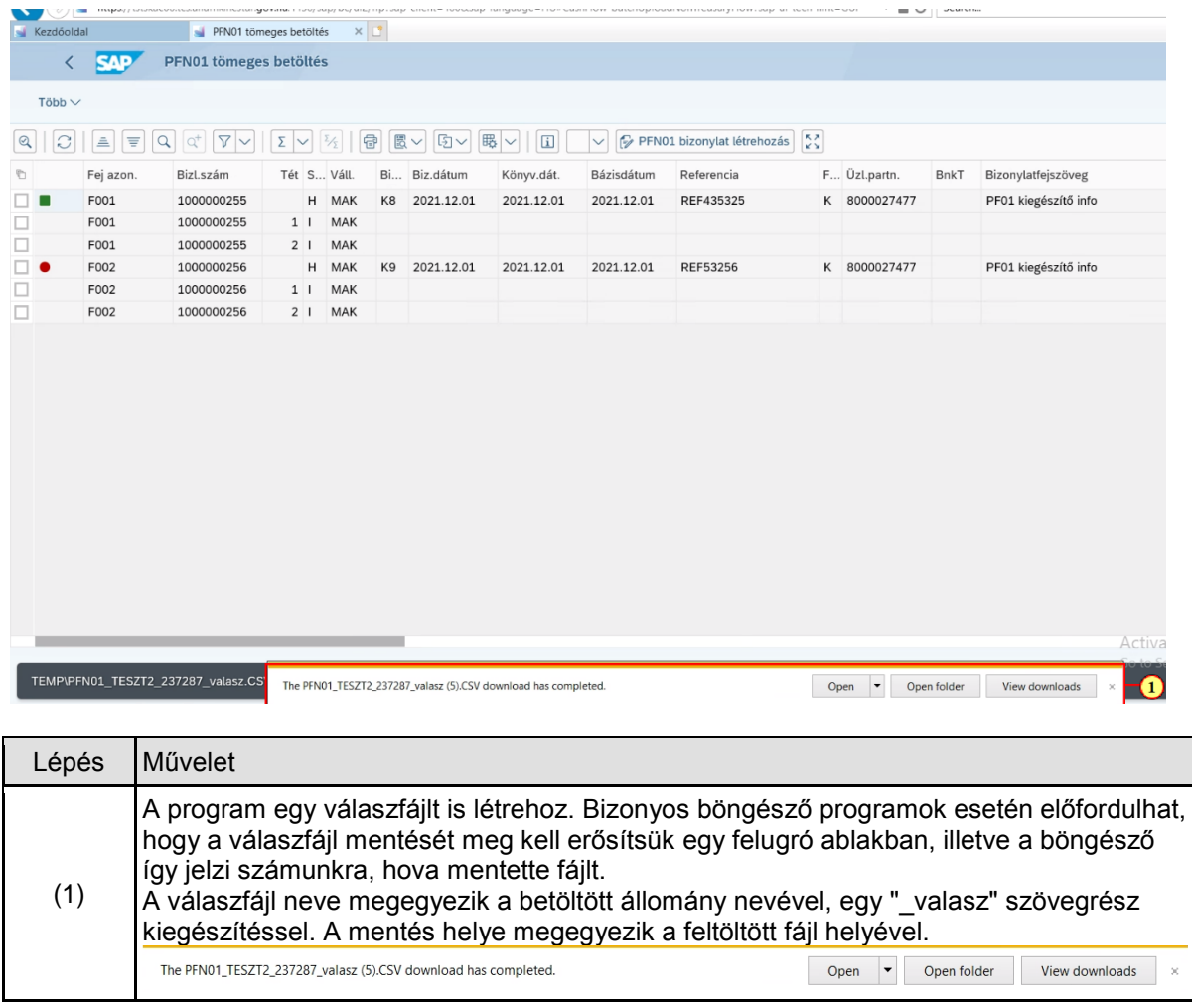

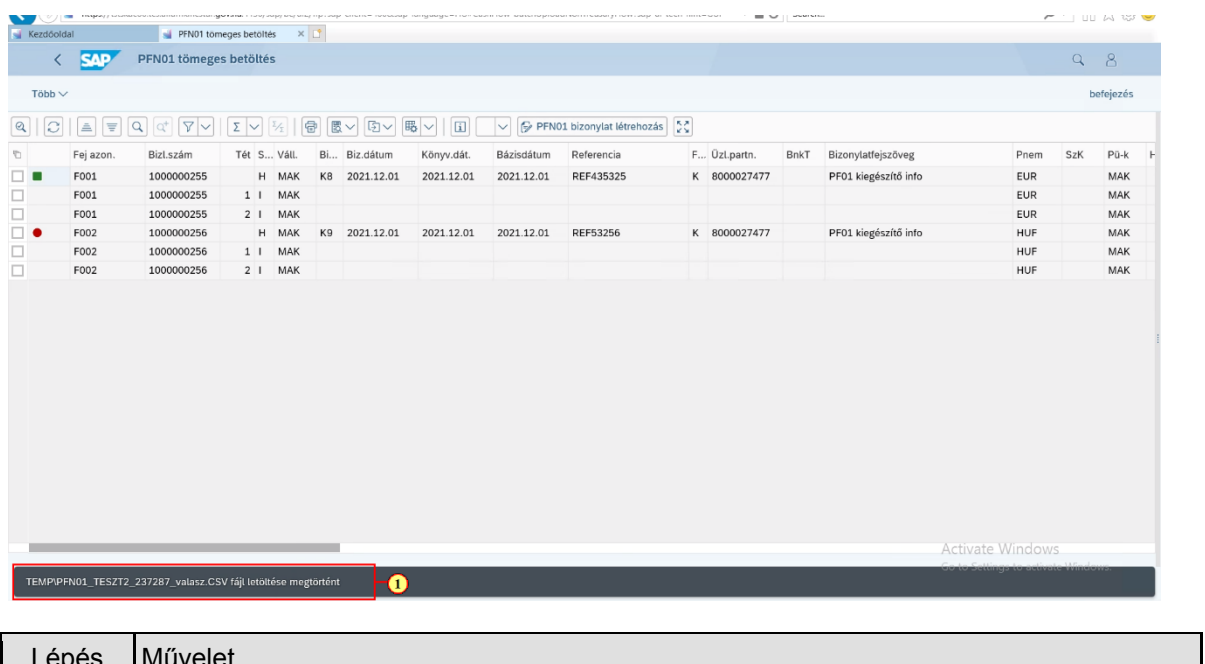

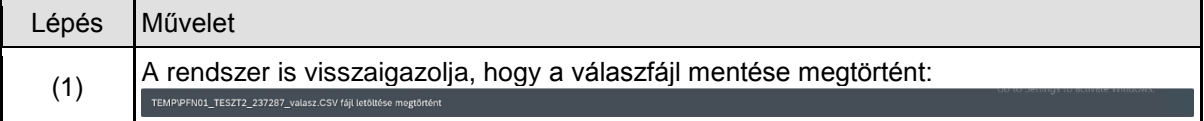

## **1.3. Javítás**

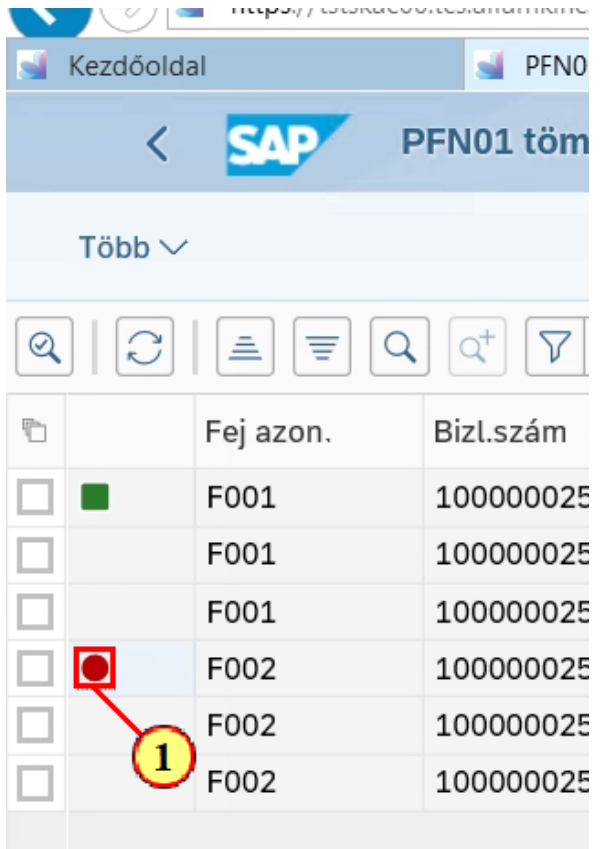

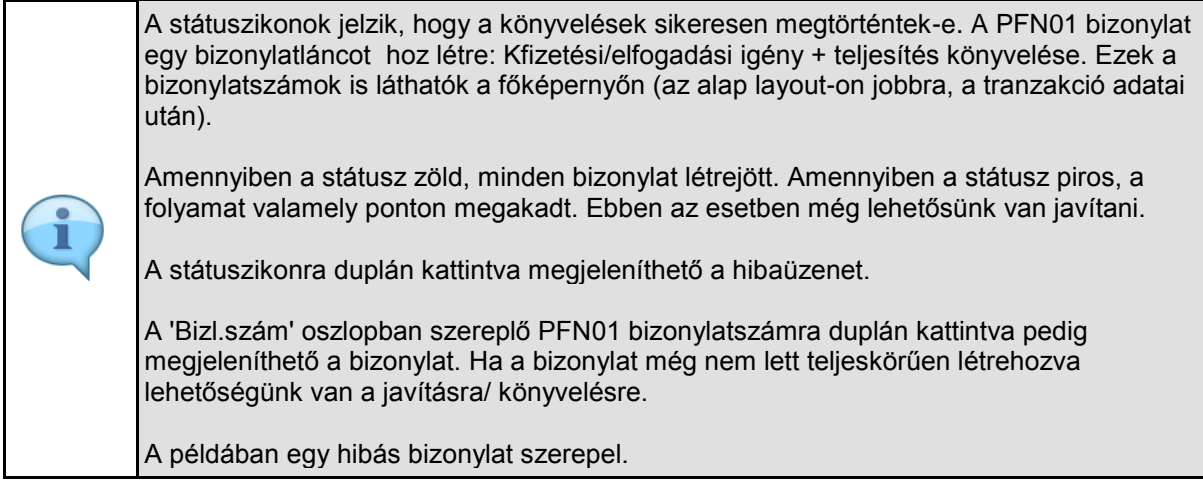

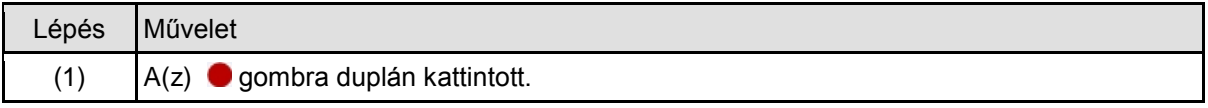

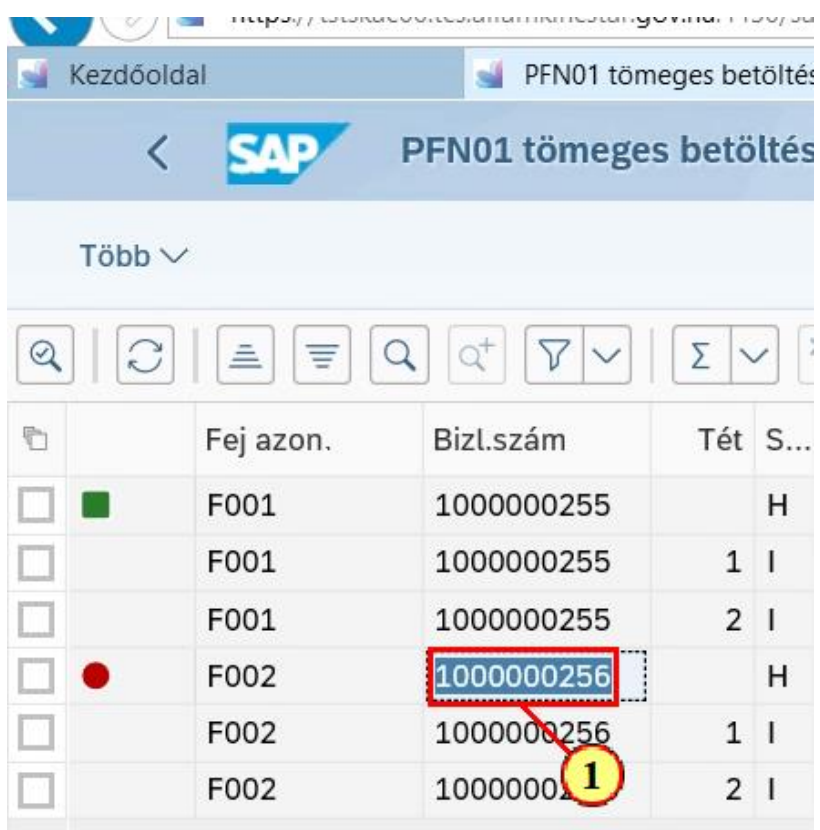

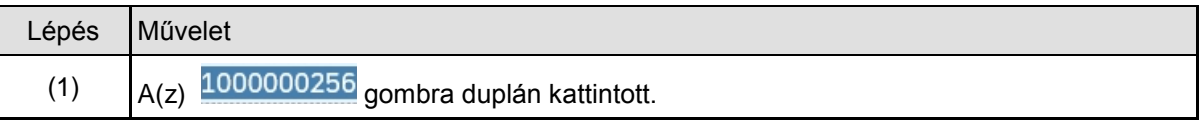

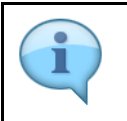

Megjelenik a PFN01 bizonylatmódosítás képernyője.

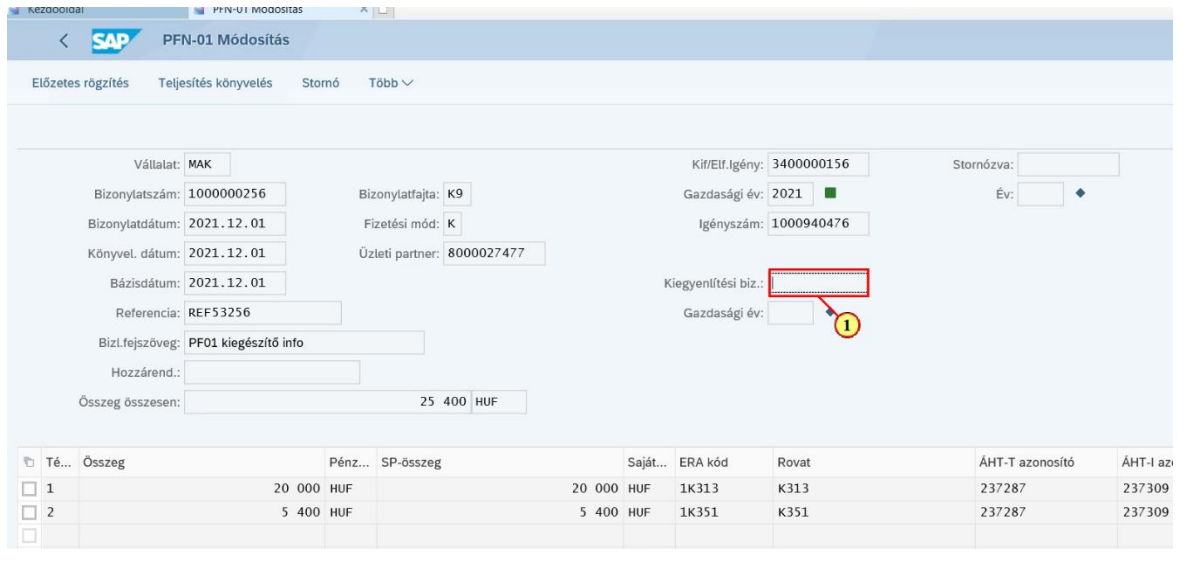

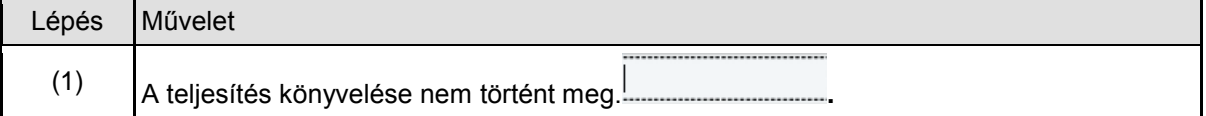

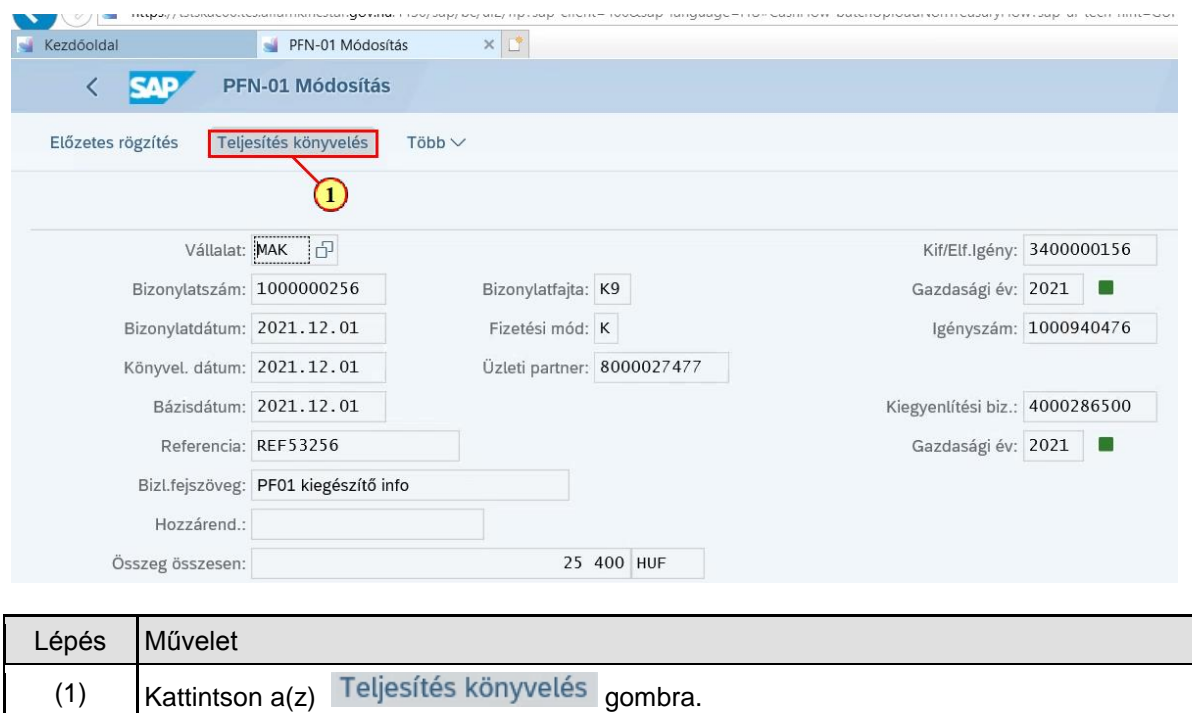

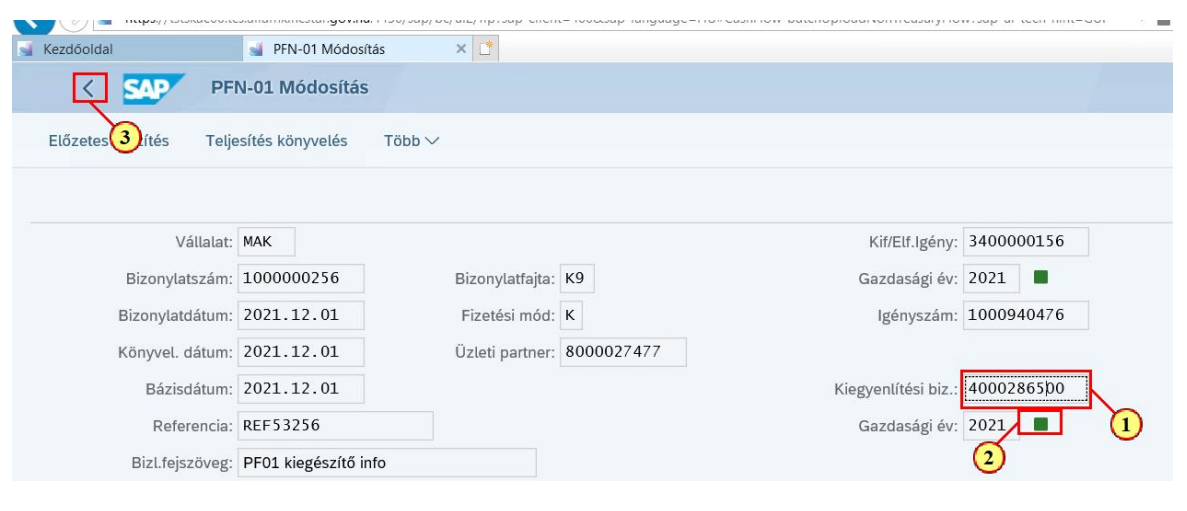

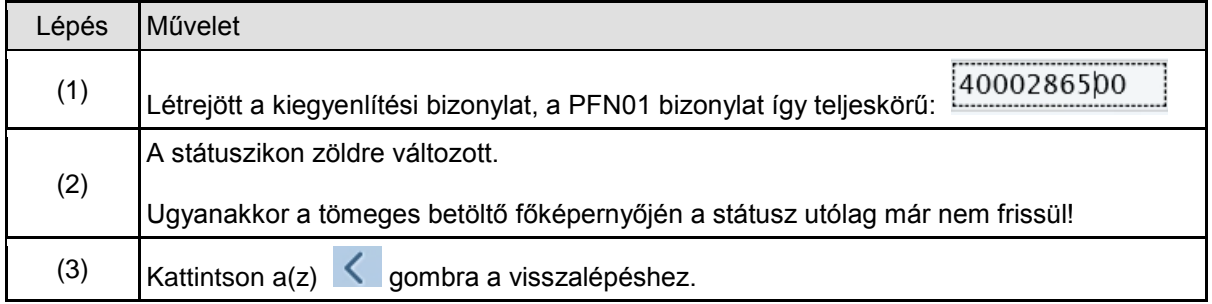

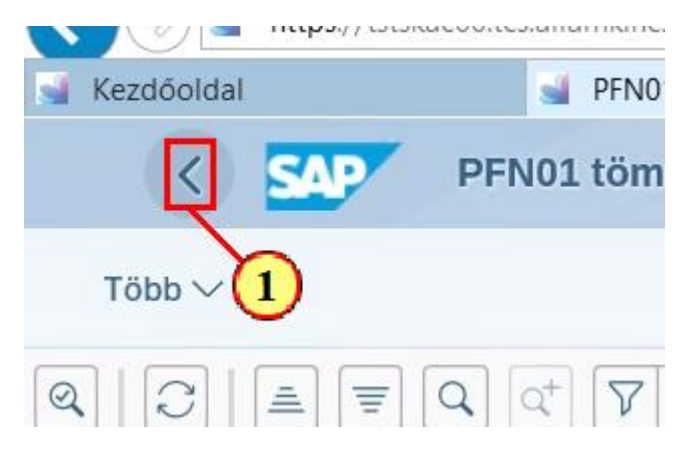

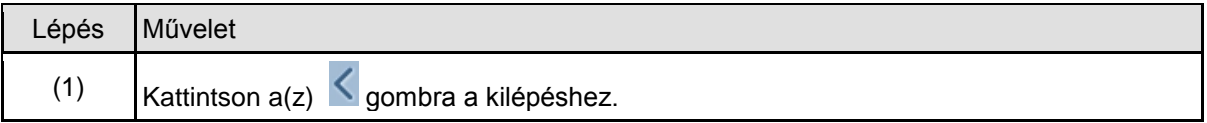

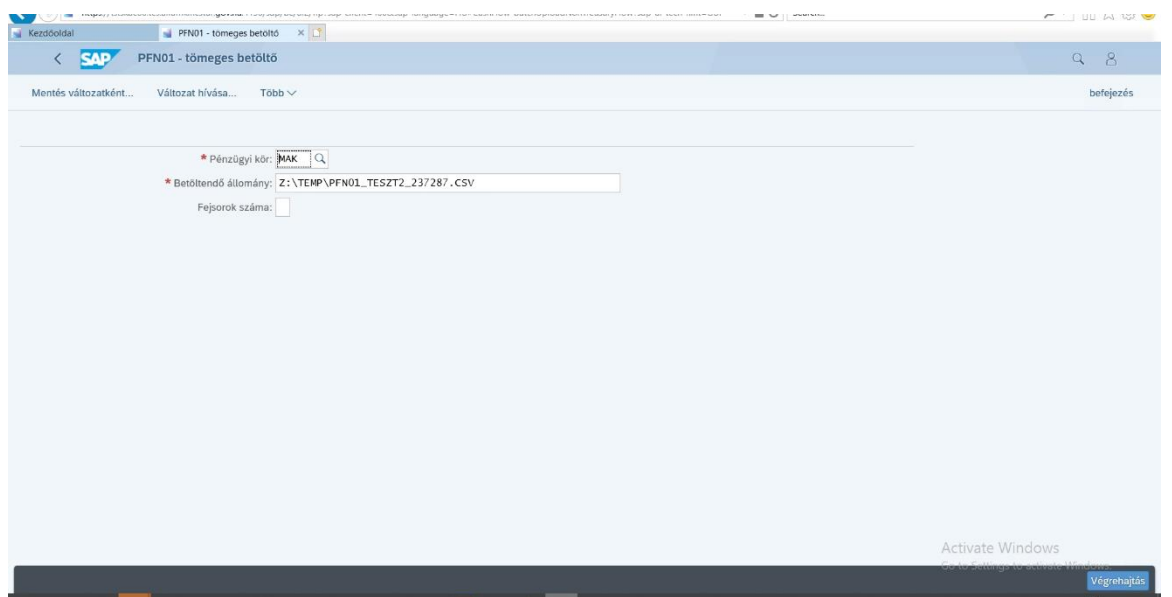